# 在Firepower威脅防禦(FTD)上配置AnyConnect LDAP對映

## 目錄

簡介 必要條件 需求 採用元件 設定 FTD上的組態 驗證 疑難排解

# 簡介

本文提供使用Firepower管理中心(FMC)FlexConfig策略對Firepower威脅防禦(FTD)上的 AnyConnect使用者進行輕量級目錄訪問協定(LDAP)對映的配置示例。此配置用於允許屬於Active Directory(AD)組的特定使用者建立虛擬專用網路(VPN)連線。來自未在對映中定義的不同AD組的使 用者將無法使用同一配置檔案進行連線。

## 必要條件

## 需求

思科建議您瞭解以下主題 :

- FMC上的AD領域配置
- Windows Active Directory
- FMC上的AnyConnect(SSLVPN)配置
- FMC上FlexConfiq對象的基本知識

### 採用元件

- FirePower管理器中心(FMC)版本6.2.3和6.5.0
- FirePower威脅防禦(FTD)版本6.2.3和6.5.0
- 帶有Active Directory的Windows Server

## 設定

### FTD上的組態

在本例中,屬於AD組1的使用者使用全隧道配置,而屬於AD組2的使用者對特定主機的訪問許可權 有限。不屬於這些組的所有其他使用者均無法進行身份驗證。

### 步驟1.使用LDAP身份驗證配置AnyConnect並部署更改。本指南中有一個[示例。](/content/en/us/support/docs/network-management/remote-access/212424-anyconnect-remote-access-vpn-configurati.html)

步驟2.導航到Devices > Remote Access > Edit AnyConnect Policy > Advanced > Group Policies。

步驟3.建立3個不同的組策略:

 $2 \times$ **Edit Group Policy** Name:\* Group1 Description: General AnyConnect Advanced **VPN Protocols** IPv4 Split Tunneling: Allow all traffic over tunnel × **IP Address Pools** IPv6 Split Tunneling: v Allow all traffic over tunnel Banner Standard Access List C Extended Access List DNS/WINS Split Tunnel Network List Type: **Split Tunneling** Standard Access List: Split  $\vee$  0 **DNS Request Split Tunneling DNS Requests:** Send DNS requests as per split tunnel policy  $\overline{\phantom{a}}$ Domain List: Save Cancel

• Group1 with Split Tunneling configuration set to Allow all traffic over tunnel.

● 「分割隧道」配置設定為Split的Group2。

### **Edit Group Policy**

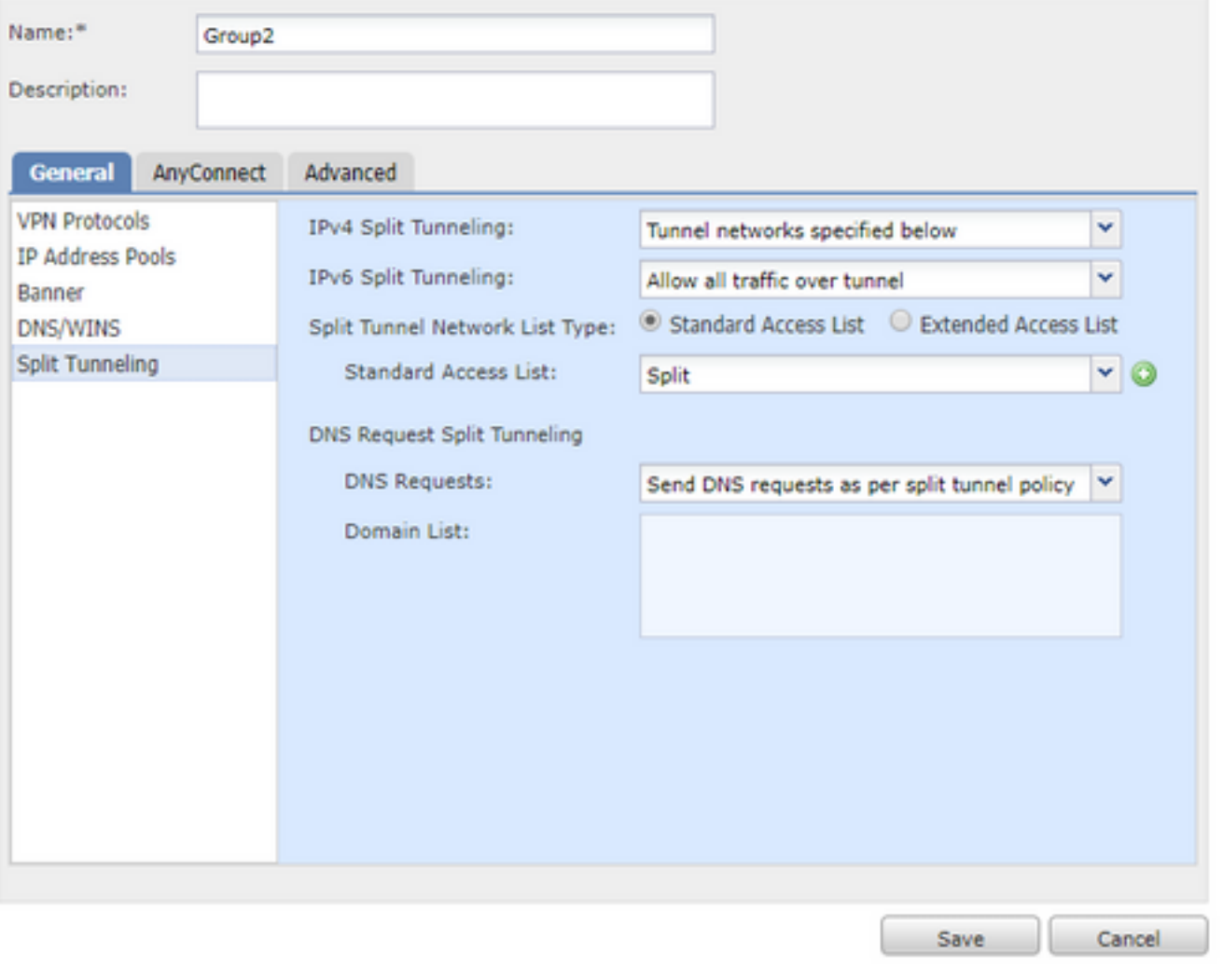

• 不屬於任何先前組的使用者的NOACCESS組。「Simultaneous Login Per User」欄位必須設定 為0。

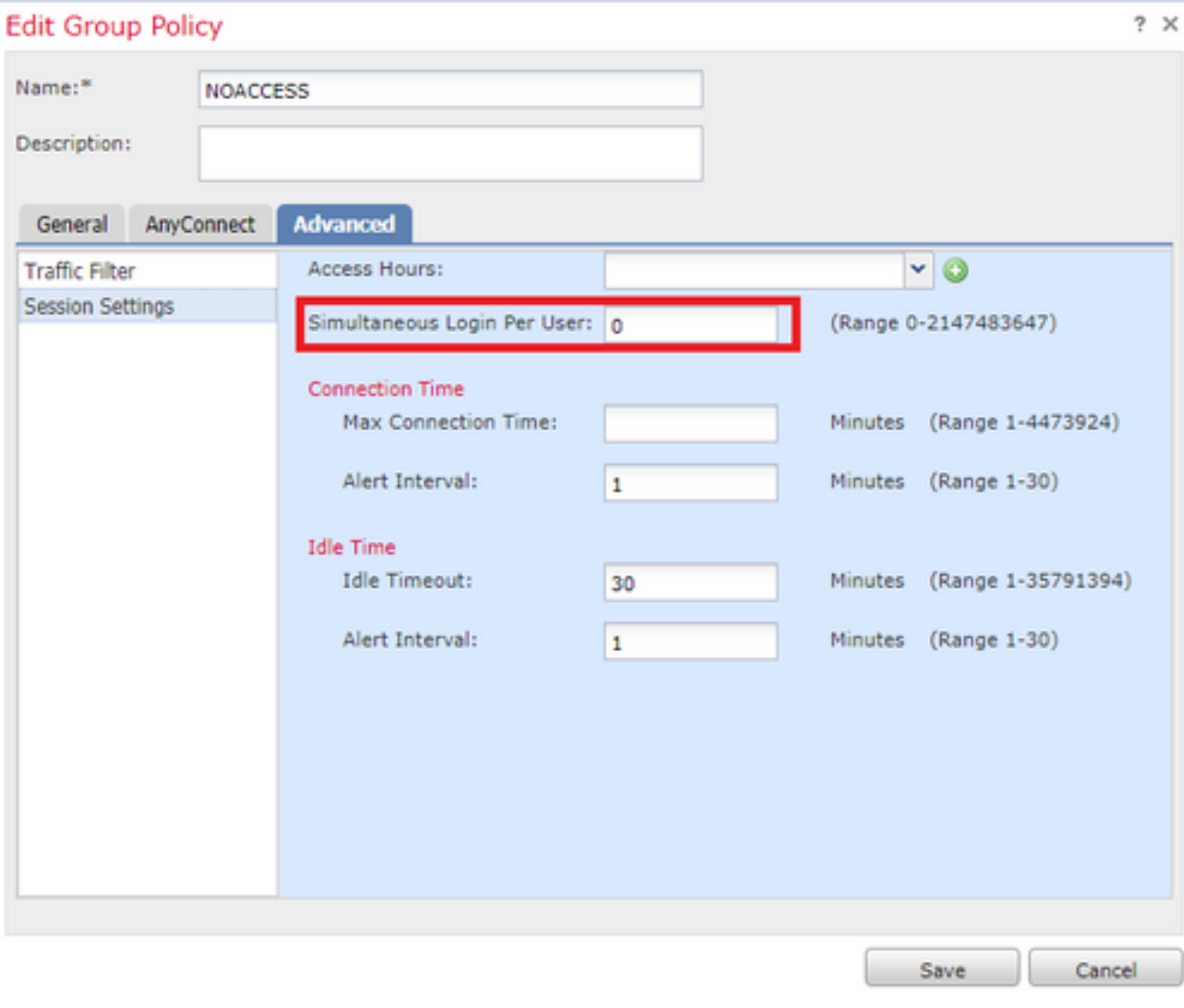

步驟4.將NOACCESS組策略分配給連線配置檔案。

#### **Edit Connection Profile**

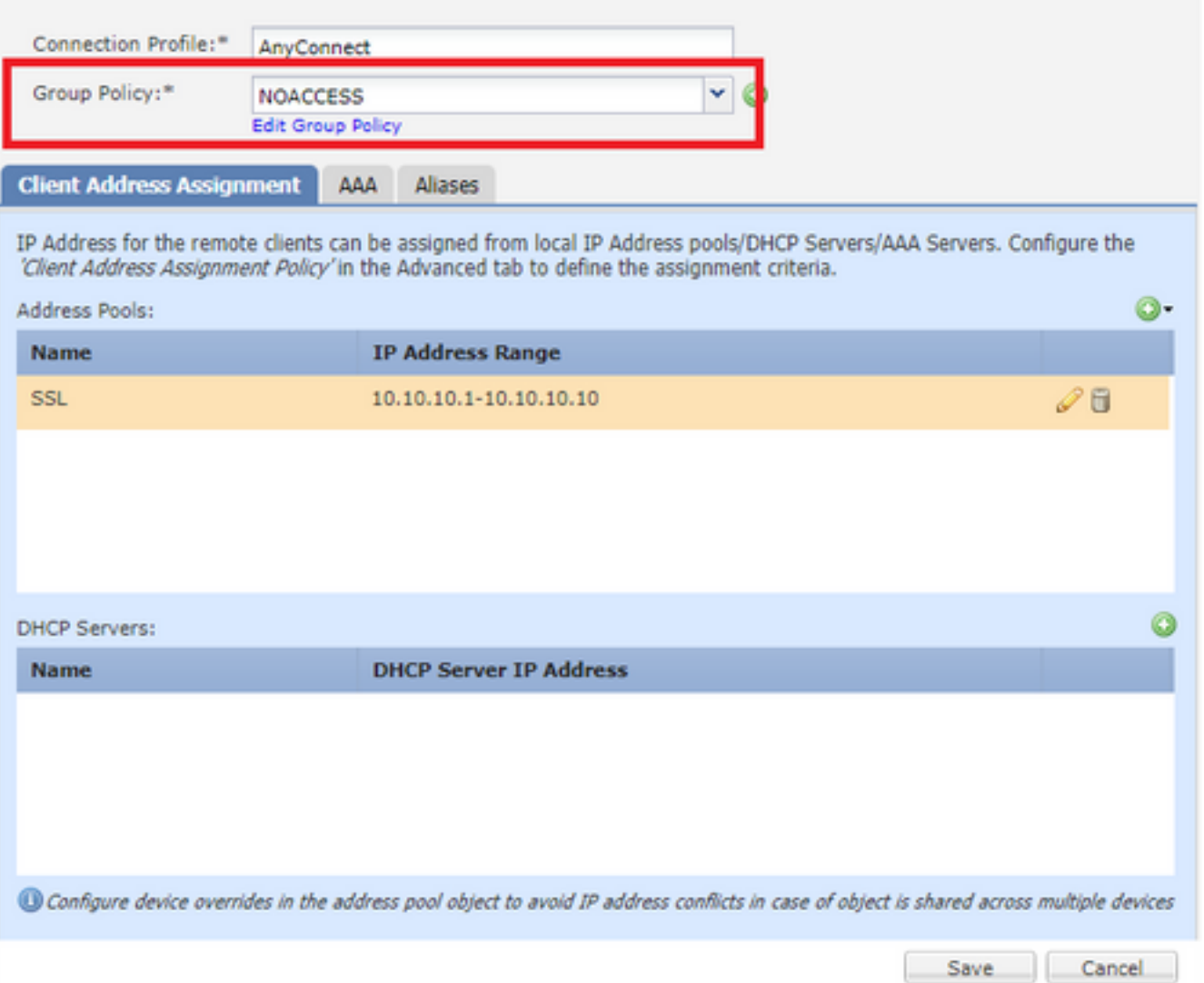

步驟5.導覽至Object > Object Management t> FlexConfig > FlexConfig Object > Add FlexConfig Object。

步驟6.新增LDAP屬性對映配置所需的必要memberOf值。要從伺服器獲取組DN,可以使用命令「 dsquery samid -group <group-name>」。

部署需要設定為Once,型別設定為Prepend。

提示:屬性名稱和值區分大小寫。如果對映未正確執行,請確保在LDAP屬性對映中對Cisco和 LDAP屬性名稱和值使用了正確的拼寫和大寫。

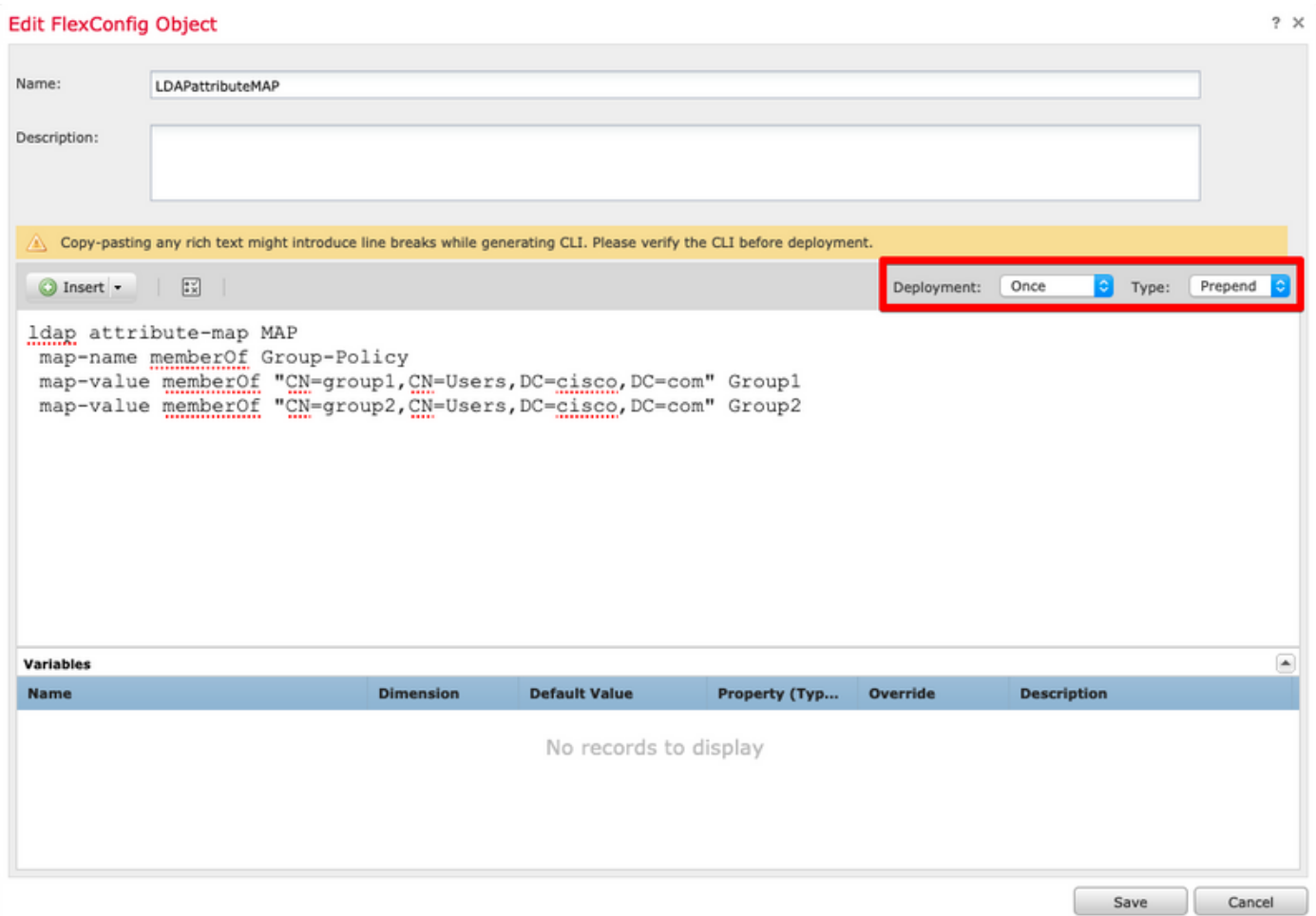

步驟7.建立另一個 名為AAAserverLDAP對映的FlexConfig對象。此對象將屬性對映附加到aaa伺服 器配置。

需要將Deployment值設定為Everytime,將Type設定為Append。

 $\sim$ 

#### Add FlexConfig Object

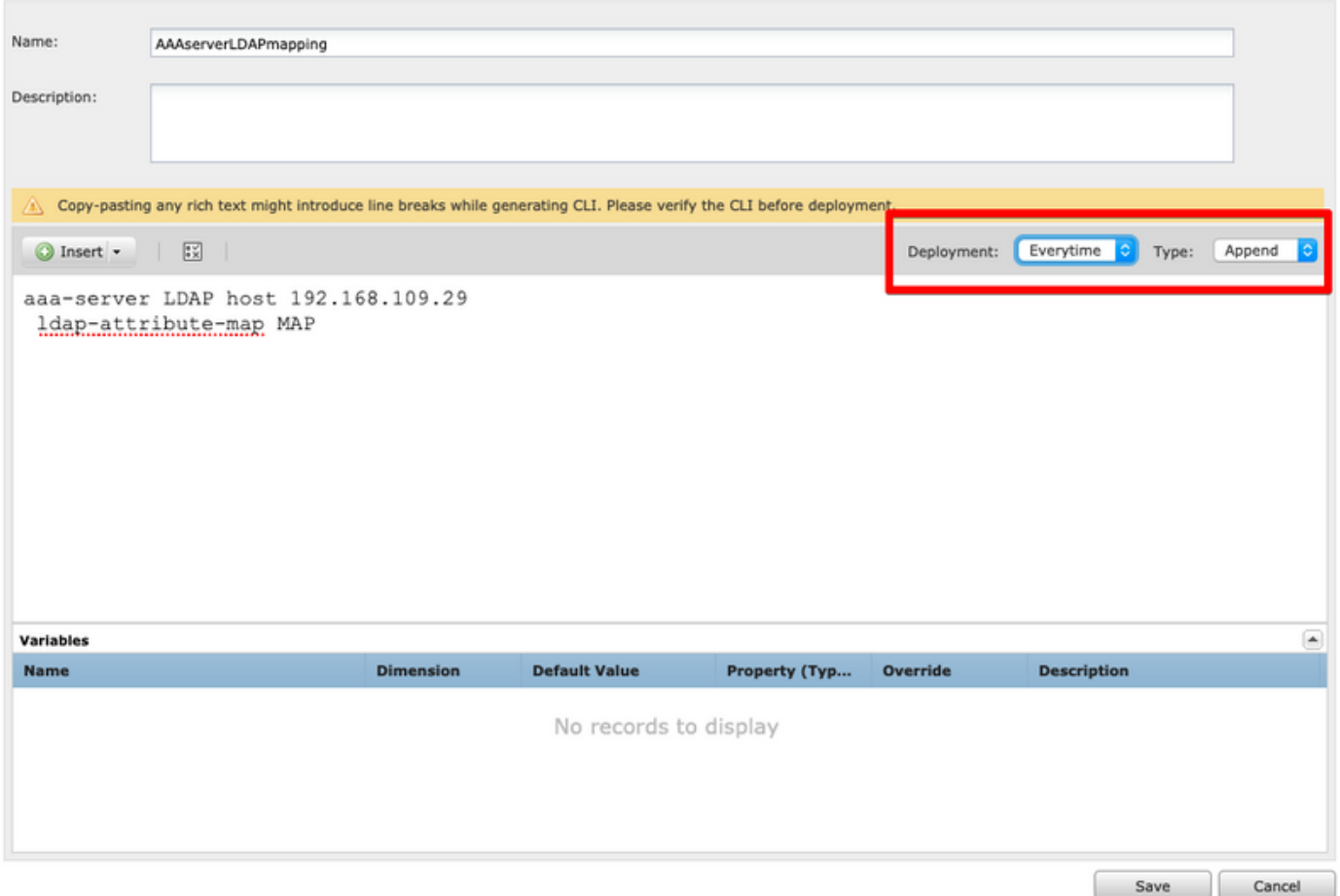

步驟8.導覽至Devices > FlexConfig > Edit current FlexConfig。 確保FlexConfig策略中 FlexConfig對象的順序首先是LDAP屬性對映FlexConfig對象,然後是AAA伺服器對象。

步驟9.將配置部署到裝置,以將此配置傳送到受管裝置。

為了在LDAP對映中新增額外條目,請將現有的FlexConfig LDAPAtributeMAP對象修改為ONLY以 包括新的對映值。

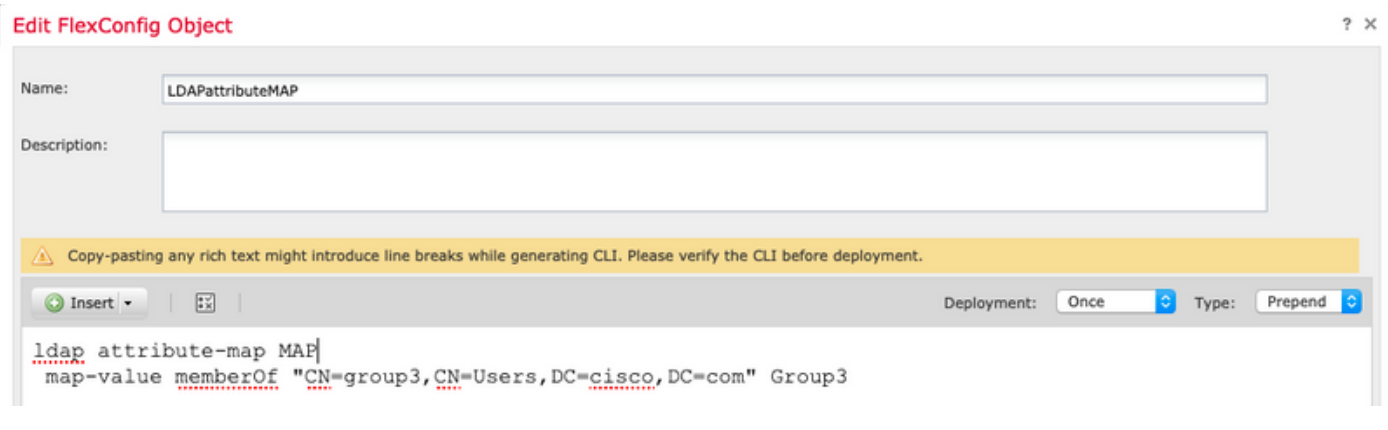

驗證

連線到FTD CLISH並發出這些命令,以確保已定義組上的使用者能夠連線。

Session Type: AnyConnect

Username : ciscol Index : 25 Assigned IP : 10.10.10.1 Public IP : 192.168.109.80 Protocol : AnyConnect-Parent SSL-Tunnel DTLS-Tunnel License : AnyConnect Premium Encryption : AnyConnect-Parent: (1)none SSL-Tunnel: (1)AES-GCM-256 DTLS-Tunnel: (1)AES256 Hashing : AnyConnect-Parent: (1)none SSL-Tunnel: (1)SHA384 DTLS-Tunnel: (1)SHA1 Bytes Tx : 15820 Bytes Rx : 160 Group Policy : Group1 Tunnel Group : AnyConnect Login Time : 16:02:45 UTC Tue Oct 9 2018 Duration : 0h:00m:38s Inactivity : 0h:00m:00s VLAN Mapping : N/A VLAN VLAN : none Audt Sess ID : 00000000000190005bbcd125 Security Grp : none Tunnel Zone : 0

> show vpn-sessiondb anyconnect

Session Type: AnyConnect

Username : cisco2 Index : 26 Assigned IP : 11.11.11.1 Protocol : AnyConnect-Parent SSL-Tunnel DTLS-Tunnel License : AnyConnect Premium Encryption : AnyConnect-Parent: (1)none SSL-Tunnel: (1)AES-GCM-256 DTLS-Tunnel: (1)AES256 Hashing : AnyConnect-Parent: (1)none SSL-Tunnel: (1)SHA384 DTLS-Tunnel: (1)SHA1 Bytes Tx : 15820 Bytes Rx : 442 Group Policy : Group2 Tunnel Group : AnyConnect Login Time : 16:04:12 UTC Tue Oct 9 2018 Duration : 0h:00m:14s Inactivity : 0h:00m:00s VLAN Mapping : N/A VLAN VLAN : none Audt Sess ID : 000000000001a0005bbcd17c Security Grp : none Tunnel Zone : 0

## 疑難排解

#### 調試:

為了檢查LDAP事務,您可以使用這些debug命令。

> system support diagnostic-cli debug ldap 250 debug aaa common 250 以下是每個debug命令成功輸出的範例。

```
firepower# debug ldap 250
debug ldap enabled at level 250
firepower#
[49] Session Start
[49] New request Session, context 0x00002aaad332f100, reqType = Authentication
[49] Fiber started
[49] Creating LDAP context with uri=ldap://192.168.109.29:389
[49] Connect to LDAP server: ldap://192.168.109.29:389, status = Successful
[49] supportedLDAPVersion: value = 3
[49] supportedLDAPVersion: value = 2
```

```
[49] LDAP server 192.168.109.29 is Active directory
[49] Binding as AdminFTD
[49] Performing Simple authentication for AdminFTD to 192.168.109.29
[49] LDAP Search:
        Base DN = [DC=cisco,DC=com]
        Filter = [samaccountname=cisco1]
        Scope = [SUBTREE]
[49] User DN = [CN=cisco1,CN=Users,DC=cisco,DC=com]
[49] Talking to Active Directory server 192.168.109.29
[49] Reading password policy for cisco1, dn:CN=cisco1,CN=Users,DC=cisco,DC=com
[49] Read bad password count 1
[49] Binding as cisco1
[49] Performing Simple authentication for cisco1 to 192.168.109.29
[49] Processing LDAP response for user cisco1
[49] Message (cisco1):
[49] Authentication successful for cisco1 to 192.168.109.29
[49] Retrieved User Attributes:
[49] objectClass: value = top
[49] objectClass: value = person
[49] objectClass: value = organizationalPerson
[49] objectClass: value = user
[49] cn: value = cisco1
[49] givenName: value = cisco1
[49] distinguishedName: value = CN=cisco1,CN=Users,DC=cisco,DC=com
[49] instanceType: value = 4
[49] whenCreated: value = 20181009153032.0Z
[49] whenChanged: value = 20181009154032.0Z
[49] displayName: value = cisco1
[49] uSNCreated: value = 856333
[49] memberOf: value = CN=group1,CN=Users,DC=cisco,DC=com
[49] mapped to Group-Policy: value = Group1
[49] mapped to LDAP-Class: value = Group1
[49] uSNChanged: value = 856372
[49] name: value = cisco1
[49] objectGUID: value = .K.'..3N....Q...[49] userAccountControl: value = 66048
[49] badPwdCount: value = 1
[49] codePage: value = 0
[49] countryCode: value = 0
[49] badPasswordTime: value = 131835752510299209
[49] lastLogoff: value = 0
[49] lastLogon: value = 131835733331105504
[49] pwdLastSet: value = 131835726324409149
[49] primaryGroupID: value = 513
[49] objectSid: value = .............El.E.G..9..@s...
[49] adminCount: value = 1
[49] accountExpires: value = 9223372036854775807
[49] logonCount: value = 0
[49] sAMAccountName: value = cisco1
[49] sAMAccountType: value = 805306368
[49] userPrincipalName: value = cisco1@cisco.com
[49] objectCategory: value = CN=Person,CN=Schema,CN=Configuration,DC=cisco,DC=com
[49] dSCorePropagationData: value = 20181009153316.0Z
[49] dSCorePropagationData: value = 16010101000000.0Z
[49] lastLogonTimestamp: value = 131835732321783732
[49] Fiber exit Tx=551 bytes Rx=2628 bytes, status=1
[49] Session End
```
#### **firepower# debug aaa common 250**

debug aaa common enabled at level 250 firepower# AAA API: In aaa\_open AAA session opened: handle = 31 AAA API: In aaa\_process\_async

aaa\_process\_async: sending AAA\_MSG\_PROCESS AAA task: aaa\_process\_msg(0x00002b4ad7423b20) received message type 0 [31] AAA FSM: In AAA\_StartAAATransaction [31] AAA FSM: In AAA\_InitTransaction Initiating authentication to primary server (Svr Grp: LDAP-29) ------------------------------------------------ [31] AAA FSM: In AAA\_BindServer [31] AAA\_BindServer: Using server: 192.168.109.29 [31] AAA FSM: In AAA\_SendMsg User: cisco1 Resp: callback\_aaa\_task: status = 1, msg = [31] AAA FSM: In aaa\_backend\_callback aaa\_backend\_callback: Handle = 31, pAcb = 0x00002aaad352bc80 AAA task: aaa\_process\_msg(0x00002b4ad7423b20) received message type 1 [31] AAA FSM: In AAA\_ProcSvrResp Back End response: ------------------ Authentication Status: 1 (ACCEPT) [31] AAA FSM: In AAA\_NextFunction AAA\_NextFunction: i\_fsm\_state = IFSM\_PRIM\_AUTHENTICATE, auth\_status = ACCEPT AAA\_NextFunction: authen svr = LDAP-29, author svr = <none>, user pol = Group1, tunn pol = NOACCESS AAA NextFunction: New i\_fsm\_state = IFSM\_USER\_GRP\_POLICY, [31] AAA FSM: In AAA\_InitTransaction aaai\_policy\_name\_to\_server\_id(Group1) Got server ID 0 for group policy DB Initiating user group policy lookup (Svr Grp: GROUP\_POLICY\_DB) ------------------------------------------------ [31] AAA FSM: In AAA\_BindServer [31] AAA\_BindServer: Using server: <Internal Server> [31] AAA FSM: In AAA\_SendMsg User: Group1 Resp: grp\_policy\_ioctl(0x00002b4ad31fd460, 114698, 0x00002b4ad7423430) grp\_policy\_ioctl: Looking up Group1 callback\_aaa\_task: status = 1, msg = [31] AAA FSM: In aaa\_backend\_callback aaa\_backend\_callback: Handle = 31, pAcb = 0x00002aaad352bc80 AAA task: aaa\_process\_msg(0x00002b4ad7423b20) received message type 1 [31] AAA FSM: In AAA\_ProcSvrResp Back End response: ------------------ User Group Policy Status: 1 (ACCEPT) [31] AAA FSM: In AAA\_NextFunction AAA\_NextFunction: i\_fsm\_state = IFSM\_USER\_GRP\_POLICY, auth\_status = ACCEPT AAA\_NextFunction: New i\_fsm\_state = IFSM\_TUNN\_GRP\_POLICY, [31] AAA FSM: In AAA\_InitTransaction aaai\_policy\_name\_to\_server\_id(NOACCESS) Got server ID 0 for group policy DB Initiating tunnel group policy lookup (Svr Grp: GROUP\_POLICY\_DB) ------------------------------------------------ [31] AAA FSM: In AAA\_BindServer [31] AAA\_BindServer: Using server: <Internal Server> [31] AAA FSM: In AAA\_SendMsg User: NOACCESS Resp:

```
grp_policy_ioctl(0x00002b4ad31fd460, 114698, 0x00002b4ad7423430)
grp_policy_ioctl: Looking up NOACCESS
callback_aaa_task: status = 1, msg =
[31] AAA FSM: In aaa_backend_callback
aaa_backend_callback: Handle = 31, pAcb = 0x00002aaad352bc80
AAA task: aaa_process_msg(0x00002b4ad7423b20) received message type 1
[31] AAA FSM: In AAA_ProcSvrResp
Back End response:
------------------
Tunnel Group Policy Status: 1 (ACCEPT)
[31] AAA FSM: In AAA_NextFunction
AAA_NextFunction: i_fsm_state = IFSM_TUNN_GRP_POLICY, auth_status = ACCEPT
dACL processing skipped: no ATTR_FILTER_ID found
AAA_NextFunction: New i_fsm_state = IFSM_DONE,
[31] AAA FSM: In AAA_ProcessFinal
Checking simultaneous login restriction (max allowance=3) for user cisco1
Class attribute created from LDAP-Class attribute
[31] AAA FSM: In AAA_Callback
user attributes:
  1 User-Name(1) 6 "cisco1"
  2 User-Password(2) 13 (hidden)
  3 Group-Policy(4121) 6 "Group1"
  4 AAA-AVP-Table(4243) 1639 "g[06][00][00]$[00][00][00]x[01][00][00][8F][01][00][00]"
  5 DAP class attribute required(20510) 4 1
  6 LDAP-Class(20520) 7 "Group1[00]"
User Access-Lists:
user \text{acl}[0] = \text{NULL}user\_acl[1] = NULLuser policy attributes: \leftarrow Croup-Policy Configuration (Group1)
  1 Filter-Id(11) 8 ""
  2 Session-Timeout(27) 4 0
  3 Idle-Timeout(28) 4 30
  4 Simultaneous-Logins(4098) 4 3
  5 Primary-DNS(4101) 4 IP: 0.0.0.0
  6 Secondary-DNS(4102) 4 IP: 0.0.0.0
  7 Primary-WINS(4103) 4 IP: 0.0.0.0
  8 Secondary-WINS(4104) 4 IP: 0.0.0.0
  9 Tunnelling-Protocol(4107) 4 96
 10 Banner(4111) 0 0x00002aaad49daa38 ** Unresolved Attribute **
 11 Split-Tunnel-Inclusion-List(4123) 8 ""
 12 Default-Domain-Name(4124) 0 0x00002aaad49daa41 ** Unresolved Attribute **
 13 Secondary-Domain-Name-List(4125) 0 0x00002aaad49daa42 ** Unresolved Attribute
**
 14 Split-Tunneling-Policy(4151) 4 0
 15 Group-giaddr(4157) 4 IP: 0.0.0.0
 16 WebVPN SVC Keepalive interval(4203) 4 20
 17 WebVPN SVC Client DPD period(4204) 4 30
 18 WebVPN SVC Gateway DPD period(4205) 4 30
19 WebVPN SVC Rekey period(4206) 4 0<br>20 WebVPN SVC Rekey method(4207) 4 0
 20 WebVPN SVC Rekey method(4207) 4 0
21 WebVPN SVC Compression(4208) 4 0
 22 WebVPN SVC Firewall Rule(4211) 17 "public#,private#,"
 23 WebVPN SVC DTLS Compression(4213) 4 0
 24 WebVPN SVC DTLS enable(4219) 4 1
 25 WebVPN SVC MTU(4221) 4 1406
26 CVC-Modules(4223)
 27 CVC-Profile(4224) 11 "FTD03#user,"
 28 CVC-Ask(4227) 4 2
 29 CVC-Ask-Timeout(4228) 4 0
 30 VLAN ID(4236) 4 0
 31 WebVPN Idle timeout alert interval(4244) 4 1
```

```
 32 WebVPN Session timeout alert interval(4245) 4 1
 33 List of address pools to assign addresses from(4313) 3 "SSL"
 34 SVC ignore DF bit(4326) 4 0
 35 Configure the behaviour of DNS queries by the client when Split tunneling is
enabled(4328) 4 0
 36 Primary-IPv6-DNS(4329) 16 00 00 00 00 00 00 00 00 00 00 00 00 00 00 00 00 37
Secondary-IPv6-DNS(4330) 16 00 00 00 00 00 00 00 00 00 00 00 00 00 00 00 00 38
Client Bypass Protocol(4331) 4 0
 39 IPv6-Split-Tunneling-Policy(4332) 4 0
User Policy Access-Lists:
user \text{acl}[0] = \text{NULL}user_acl[1] = NULL
tunnel policy attributes: <--- Default Group-Policy
attributes (NOACCESS)
  1 Filter-Id(11) 8 ""
  2 Session-Timeout(27) 4 0
  3 Idle-Timeout(28) 4 30
  4 Simultaneous-Logins(4098) 4 0
  5 Primary-DNS(4101) 4 IP: 0.0.0.0
  6 Secondary-DNS(4102) 4 IP: 0.0.0.0
 7 Primary-WINS(4103)
 8 Secondary-WINS(4104) 4 IP: 0.0.0.0
  9 Tunnelling-Protocol(4107) 4 96
 10 Banner(4111) 0 0x00002aaad2580328 ** Unresolved Attribute **
 11 Group-Policy(4121) 8 "NOACCESS"
 12 Split-Tunnel-Inclusion-List(4123) 8 ""
13 Default-Domain-Name(4124) 0 0x00002aaad2580331 ** Unresolved Attribute **
 14 Secondary-Domain-Name-List(4125) 0 0x00002aaad2580332 ** Unresolved Attribute
**
 15 Split-Tunneling-Policy(4151) 4 0
 16 Group-giaddr(4157) 4 IP: 0.0.0.0
 17 WebVPN SVC Keepalive interval(4203) 4 20
 18 WebVPN SVC Client DPD period(4204) 4 30
 19 WebVPN SVC Gateway DPD period(4205) 4 30
 20 WebVPN SVC Rekey period(4206) 4 0
 21 WebVPN SVC Rekey method(4207) 4 0
 22 WebVPN SVC Compression(4208) 4 0
 23 WebVPN SVC Firewall Rule(4211) 17 "public#,private#,"
 24 WebVPN SVC DTLS Compression(4213) 4 0
 25 WebVPN SVC DTLS enable(4219) 4 1
 26 WebVPN SVC MTU(4221) 4 1406
 27 CVC-Modules(4223) 4 "dart"
 28 CVC-Profile(4224) 11 "FTD03#user,"
 29 CVC-Ask(4227) 4 2
 30 CVC-Ask-Timeout(4228) 4 0
 31 VLAN ID(4236) 4 0
 32 WebVPN Idle timeout alert interval(4244) 4 1
 33 WebVPN Session timeout alert interval(4245) 4 1
 34 SVC ignore DF bit(4326) 4 0
 35 Configure the behaviour of DNS queries by the client when Split tunneling is
enabled(4328) 4 0
 36 Primary-IPv6-DNS(4329) 16 00 00 00 00 00 00 00 00 00 00 00 00 00 00 00 00 37
Secondary-IPv6-DNS(4330) 16 00 00 00 00 00 00 00 00 00 00 00 00 00 00 00 00 38
Client Bypass Protocol(4331) 4 0
 39 IPv6-Split-Tunneling-Policy(4332) 4 0
Tunnel Policy Access-Lists:
user \alphacl[0] = NULL
user \alphacl[1] = NULL
Auth Status = ACCEPT
aaai_internal_cb: handle is 31, pAcb is 0x00002aaad352bc80, pAcb->tq.tqh_first is
0x000000000000000000
```
AAA API: In aaa\_close Checking simultaneous login restriction (max allowance=3) for user cisco1 AAA task: aaa\_process\_msg(0x00002b4ad7423b20) received message type 2 In aaai\_close\_session (31) AAA API: In aaa\_send\_acct\_start